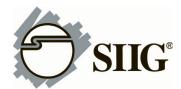

## ADDENDUM

## Windows 7 (32-/64-bit) Installation

- 1. Install the board and boot up Windows.
- 2. Right click **Computer**, click **Manage**, click **Device Manager**. Insert the driver CD.
- 3. Right click **PCI Simple Communications Controller**, click **Update Driver Software**.
- 4. Click **Browse my computer for driver software**.

*<u>For 32-bit</u>*: Type **D:\2S1p\Vista**, then click **Next**. (Change **D:** to match your CD/DVD-ROM drive letter)

*<u>For 64-bit</u>*: Type **D:\2S1p\Vista64**, then click **Next**. (Change **D:** to match your CD/DVD-ROM drive letter)

5. At Windows has successfully updated your driver software, click Close to complete the installation.

## Windows Server 2008 (32-/64-bit) Installation

- 1. Install the board and boot up Windows.
- 2. At the Found New Hardware Wizard, click Locate and install driver software (recommended).
- 3. Insert the driver CD.

**Note**: Some systems will install the driver automatically after inserting the driver CD.

- 4. Click **Don't search online**. Skip this step and go directly to step 5 if not prompted.
- 5. Click I don't have the disc. Show me other options.
- 6. Click Browse my computer for driver software (advanced).

*<u>For 32-bit</u>*: Type **D:\2S1P\Vista**, then click **Next**. (Change **D:** to match your CD/DVD-ROM drive letter)

*<u>For 64-bit</u>*: Type **D:\2S1P\Vista64**, then click **Next**. (Change **D:** to match your CD/DVD-ROM drive letter)

7. At **The software for this device has been successfully installed**, click **Close** to complete the installation.

## To Verify Windows 7 / Server 2008 Installation

 Check in Device Manager to verify installation. <u>For Windows 7</u>: Right click Computer, click Manage, then click Device Manager.

*For Server 2008*: Right click **Computer**, click **Manage**, double click **Diagnostics**, click **Device Manager**.

- Click on the + (plus sign) in front of Ports (COM & LPT), two MosChip....Serial Ports and one MosChip... Parallel Port should be listed.
- 3. Double click **Multifunction adapters**, **MosChip... Controller** should be displayed.